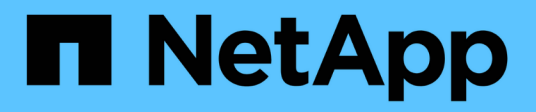

## **Plugin de NetApp Element para VMware vCenter Server 5.0 o posterior**

**VCP** 

NetApp February 08, 2024

This PDF was generated from https://docs.netapp.com/eses/vcp/vcp\_concept\_remote\_plugin\_architecture.html on February 08, 2024. Always check docs.netapp.com for the latest.

# **Tabla de contenidos**

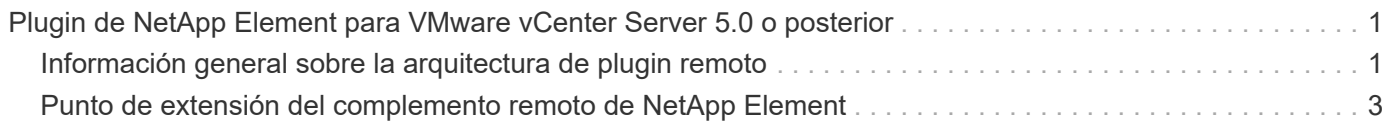

# <span id="page-2-0"></span>**Plugin de NetApp Element para VMware vCenter Server 5.0 o posterior**

## <span id="page-2-1"></span>**Información general sobre la arquitectura de plugin remoto**

A partir del plugin de NetApp Element para vCenter Server 5.0, la arquitectura del plugin cambia de local a remoto. Con la introducción de la arquitectura remota, el complemento ya no se implementa en un servidor vCenter. En el caso del plugin de Element para vCenter Server 4.10 o una versión anterior, la puesta en marcha del plugin sigue siendo local del servidor de vCenter en el que está registrado.

En esta página, se describe la implementación del plugin de NetApp Element remoto para vCenter Server.

La arquitectura de complemento remoto de vSphere Client está diseñada para integrar la funcionalidad del complemento en vSphere Client sin tener que ejecutarse en vCenter Server. La arquitectura de complementos remotos admite el aislamiento de complementos, permite la escalabilidad horizontal de plugins que funcionan en entornos vSphere de gran tamaño y ofrece los siguientes beneficios:

- El plugin está protegido de las interferencias mediante plugins inestables o en riesgo cargados en el mismo vSphere Client.
- La compatibilidad con el complemento es sólida en las actualizaciones de vCenter Server.
- Un plugin incompatible no interfiere con la operación de vCenter Server.
- Puede poner en marcha varias versiones de plugins dentro del mismo entorno de vSphere.
- La interfaz de usuario del complemento remoto sólo necesita comunicarse con un único servidor de backend.
- La topología del complemento implementada es bien definida y fácil de entender que admite la solución de problemas.

### **Arquitectura de alto nivel del plugin remoto Element para vCenter Server**

Mediante el control de cloud híbrido de NetApp, el plugin remoto de Element se implementa en un contenedor Docker dentro de un nodo de gestión junto con los servicios de gestión.

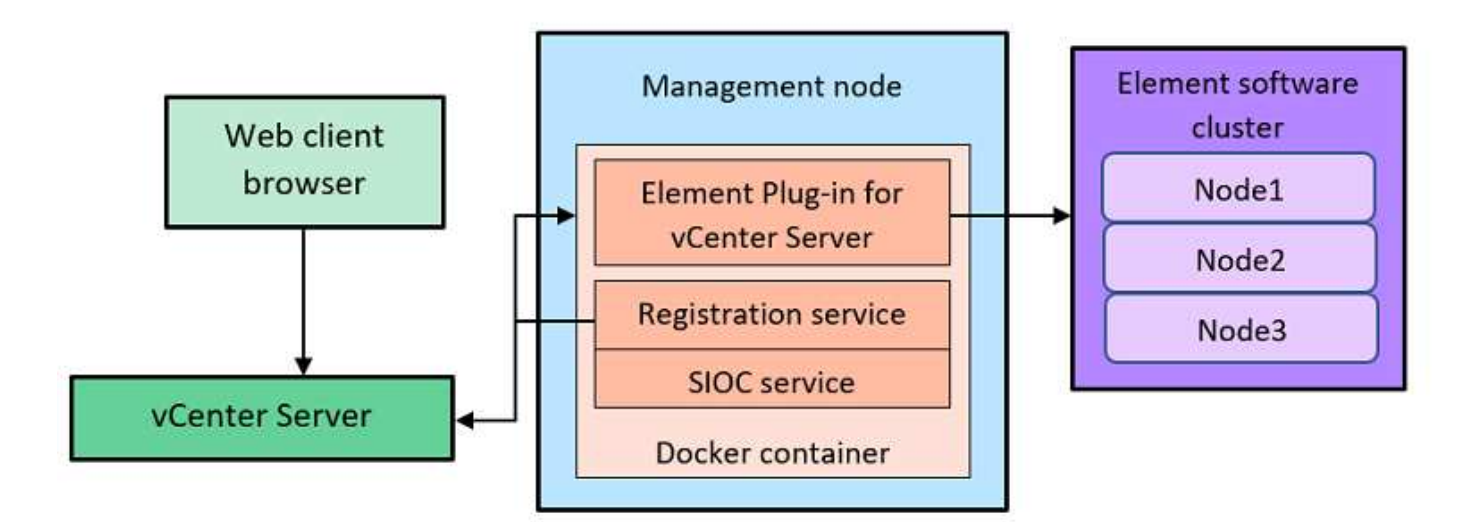

El servicio remoto del plugin de Element en vCenter Server, el servicio de registro y el servicio de control de I/o de almacenamiento (SIOC) comparten el mismo servicio docker, pero escuchan en diferentes puertos.

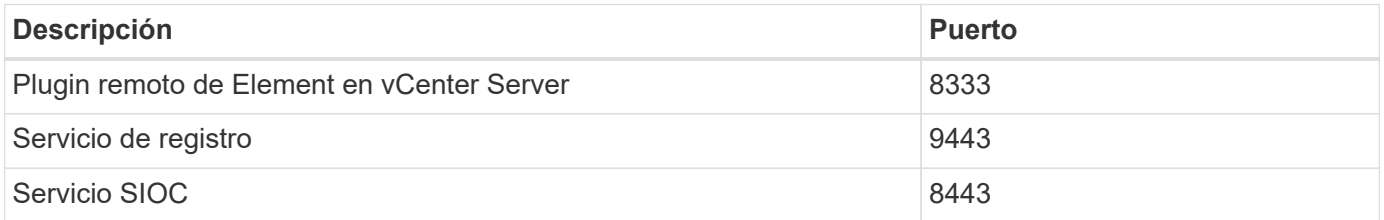

#### **Información general de rutas de comunicación del plugin de Element remoto**

Primero, debe registrar el plugin remoto en vCenter Server mediante el servicio de registro que se ejecuta en un nodo de gestión (<https://<mnode-ip>:9443/>). En la página de registro, puede ver el nombre de usuario, la contraseña y el del servidor de vCenter plugin.json ruta del archivo de manifiesto.

La ruta predeterminada se completa en la interfaz de usuario. No se requiere ninguna acción.

Si los detalles proporcionados son correctos, el servicio de registro registra el plugin en vCenter Server e introduce los detalles de vCenter en la base de datos de servidor del plugin.

Cuando se completa el registro, el servidor de plugins descarga el plugin.json file e inicia la implementación remota del plugin, lo que implica configurar el plugin remoto como extensión con el vsphereui cliente. Una vez completada la implementación, puede acceder al punto de extensión **NetApp Element Remote Plugin** desde la vsphere-ui cliente web.

Toda la comunicación desde la interfaz de usuario del plugin se produce a través de vCenter Server, que ejecuta un servicio proxy inverso mediante el protocolo HTTPS, que es responsable de reenviar las solicitudes al servicio de plugins remotos. El servidor del plugin interactúa con el servicio SIOC mediante la autenticación básica HTTPS y un clúster de Element mediante el kit de desarrollo de software Java de Element (SDK).

#### **Obtenga más información**

• ["Documentación de NetApp HCI"](https://docs.netapp.com/us-en/hci/index.html)

• ["Página SolidFire y Element Resources"](https://www.netapp.com/data-storage/solidfire/documentation)

### <span id="page-4-0"></span>**Punto de extensión del complemento remoto de NetApp Element**

A partir del complemento de vCenter de NetApp Element 5.0, es posible acceder al plugin de Element remoto mediante el punto de extensión NetApp Element Remote Plugin, que permite configurar y gestionar clústeres, nodos y unidades, y ver información de los clústeres.

Las siguientes pestañas están disponibles en el punto de extensión del complemento remoto de NetApp Element:

- [Primeros pasos](#page-4-1)
- [Configuración](#page-4-2)
- [Gestión](#page-5-0)
- [Acerca de](#page-6-0)

#### <span id="page-4-1"></span>**Primeros pasos**

En la pestaña Getting Started, se presentan los puntos de extensión para el plugin y las acciones que se pueden realizar. Puede ocultar las páginas de primeros pasos de cada página o restaurarlas desde la ficha **Acerca de**.

#### <span id="page-4-2"></span>**Configuración**

La ficha **Configuración** permite agregar y administrar clústeres y configurar los ajustes del nodo de administración para QoSSIOC.

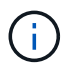

Su instancia de vSphere Web Client puede diferir levemente de lo que se muestra en la siguiente imagen según la versión de vSphere instalada.

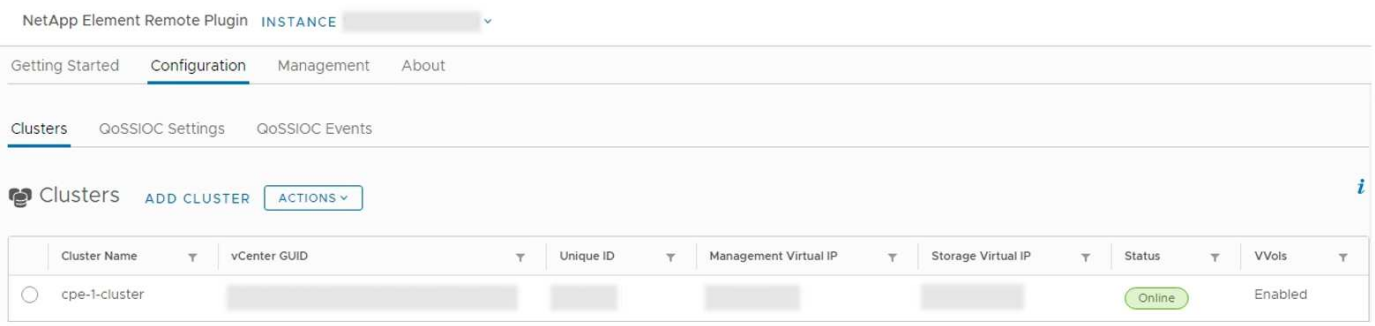

Las siguientes fichas están disponibles en la ficha **Configuración**:

- **Clusters**: Gestiona los clústeres NetApp Element controlados por el plug-in. Permite habilitar, deshabilitar o configurar funciones específicas de cada clúster.
- **Configuración de QoSSIOC**: Configura las credenciales del servicio QoSSIOC en el nodo de gestión para comunicarse con vCenter.

• **Eventos de QoSSIOC**: Muestra información sobre todos los eventos de QoSSIOC detectados.

#### <span id="page-5-0"></span>**Gestión**

Mediante la ficha **Administración**, puede realizar las siguientes actividades:

- Ver la información del clúster
- Permite gestionar almacenes de datos, volúmenes, cuentas de usuario, iniciadores y grupos de acceso
- Permite gestionar copias de Snapshot de grupo individuales, así como añadir y gestionar unidades y nodos

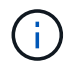

Su instancia de vSphere Web Client puede diferir levemente de lo que se muestra en la siguiente imagen según la versión de vSphere instalada.

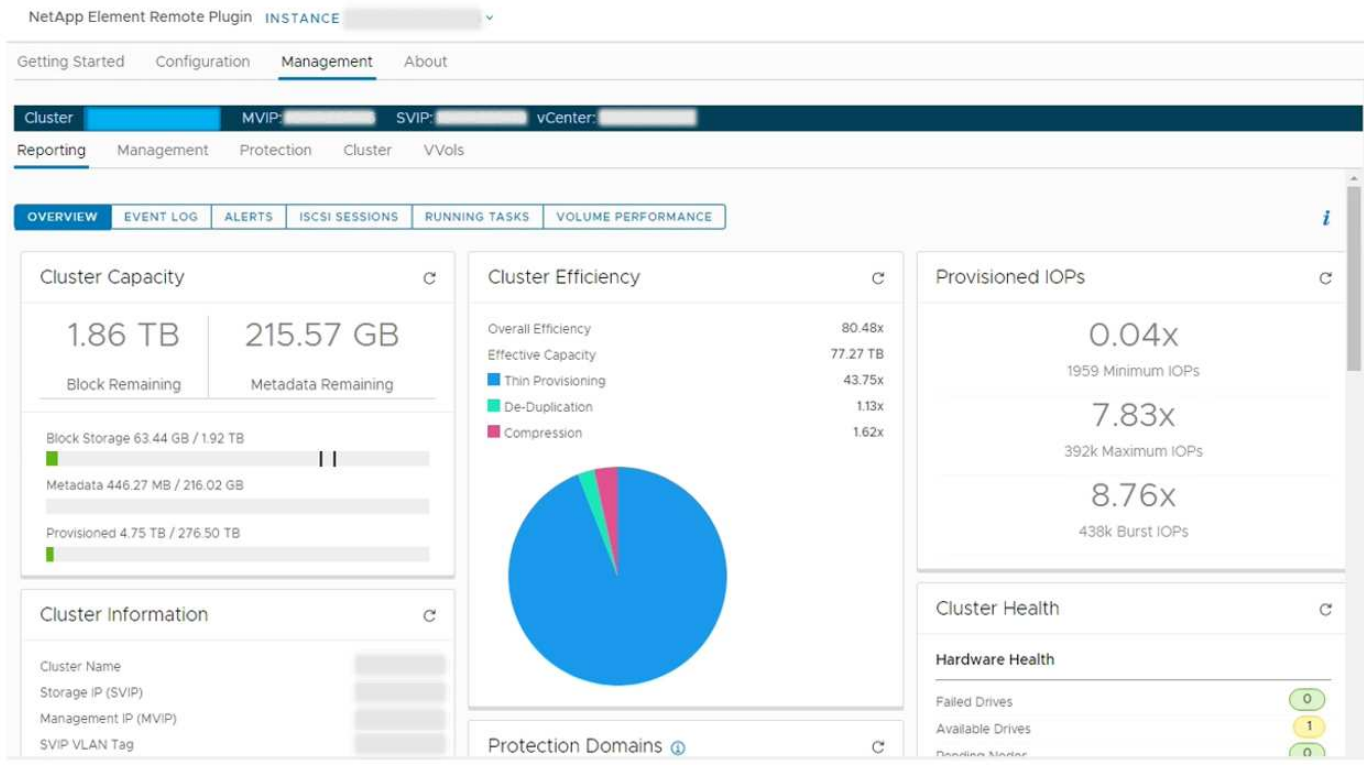

La barra de navegación del clúster permite cambiar rápidamente entre los clústeres que se han añadido al plugin:

- **Cluster**: Si se agregan dos o más clústeres, asegúrese de que el clúster que desea utilizar para las tareas de administración esté seleccionado en la barra de navegación. Seleccione otros clústeres añadidos de la lista desplegable.
- **MVIP**: La dirección IP virtual de administración del clúster seleccionado.
- **SVIP**: La dirección IP virtual de almacenamiento del clúster seleccionado.
- **VCenter**: La instancia de vCenter Server a la que puede acceder el clúster seleccionado. El clúster se asigna al acceso a una instancia de vCenter Server cuando se añade el clúster al plugin.

Las siguientes fichas están disponibles en la ficha **Administración**:

• **Informe**: Muestra información acerca de los componentes del clúster y proporciona una descripción

general del rendimiento del clúster. Esta pestaña también muestra información sobre eventos, alertas, sesiones iSCSI, tareas en ejecución y volúmenes de rendimiento.

- **Administración**: Cree y administre almacenes de datos, volúmenes, cuentas de usuario, grupos de acceso e iniciadores. También permite ejecutar operaciones de backup, clones y copias de Snapshot. Es posible crear y gestionar políticas de calidad de servicio mediante el software NetApp Element 10 o una versión posterior.
- **Protección**: Administrar instantáneas individuales y de grupo. También permite crear programaciones para la creación de copias de Snapshot, emparejar clústeres para la replicación en tiempo real y gestionar parejas de volúmenes.
- **Cluster**: Agregue y administre unidades y nodos. Asimismo, permite crear y gestionar VLAN.
- **VVols**: Administrar volúmenes virtuales y sus contenedores de almacenamiento asociados, extremos de protocolo y vinculaciones.

#### <span id="page-6-0"></span>**Acerca de**

Muestra información de la versión del plugin y ofrece una opción de descarga de paquete de servicio.

### **Obtenga más información**

- ["Información general sobre el plugin de NetApp Element para vCenter Server"](https://docs.netapp.com/es-es/vcp/concept_vcp_product_overview.html)
- ["Documentación de NetApp HCI"](https://docs.netapp.com/us-en/hci/index.html)
- ["Página SolidFire y Element Resources"](https://www.netapp.com/data-storage/solidfire/documentation)

#### **Información de copyright**

Copyright © 2024 NetApp, Inc. Todos los derechos reservados. Imprimido en EE. UU. No se puede reproducir este documento protegido por copyright ni parte del mismo de ninguna forma ni por ningún medio (gráfico, electrónico o mecánico, incluidas fotocopias, grabaciones o almacenamiento en un sistema de recuperación electrónico) sin la autorización previa y por escrito del propietario del copyright.

El software derivado del material de NetApp con copyright está sujeto a la siguiente licencia y exención de responsabilidad:

ESTE SOFTWARE LO PROPORCIONA NETAPP «TAL CUAL» Y SIN NINGUNA GARANTÍA EXPRESA O IMPLÍCITA, INCLUYENDO, SIN LIMITAR, LAS GARANTÍAS IMPLÍCITAS DE COMERCIALIZACIÓN O IDONEIDAD PARA UN FIN CONCRETO, CUYA RESPONSABILIDAD QUEDA EXIMIDA POR EL PRESENTE DOCUMENTO. EN NINGÚN CASO NETAPP SERÁ RESPONSABLE DE NINGÚN DAÑO DIRECTO, INDIRECTO, ESPECIAL, EJEMPLAR O RESULTANTE (INCLUYENDO, ENTRE OTROS, LA OBTENCIÓN DE BIENES O SERVICIOS SUSTITUTIVOS, PÉRDIDA DE USO, DE DATOS O DE BENEFICIOS, O INTERRUPCIÓN DE LA ACTIVIDAD EMPRESARIAL) CUALQUIERA SEA EL MODO EN EL QUE SE PRODUJERON Y LA TEORÍA DE RESPONSABILIDAD QUE SE APLIQUE, YA SEA EN CONTRATO, RESPONSABILIDAD OBJETIVA O AGRAVIO (INCLUIDA LA NEGLIGENCIA U OTRO TIPO), QUE SURJAN DE ALGÚN MODO DEL USO DE ESTE SOFTWARE, INCLUSO SI HUBIEREN SIDO ADVERTIDOS DE LA POSIBILIDAD DE TALES DAÑOS.

NetApp se reserva el derecho de modificar cualquiera de los productos aquí descritos en cualquier momento y sin aviso previo. NetApp no asume ningún tipo de responsabilidad que surja del uso de los productos aquí descritos, excepto aquello expresamente acordado por escrito por parte de NetApp. El uso o adquisición de este producto no lleva implícita ninguna licencia con derechos de patente, de marcas comerciales o cualquier otro derecho de propiedad intelectual de NetApp.

Es posible que el producto que se describe en este manual esté protegido por una o más patentes de EE. UU., patentes extranjeras o solicitudes pendientes.

LEYENDA DE DERECHOS LIMITADOS: el uso, la copia o la divulgación por parte del gobierno están sujetos a las restricciones establecidas en el subpárrafo (b)(3) de los derechos de datos técnicos y productos no comerciales de DFARS 252.227-7013 (FEB de 2014) y FAR 52.227-19 (DIC de 2007).

Los datos aquí contenidos pertenecen a un producto comercial o servicio comercial (como se define en FAR 2.101) y son propiedad de NetApp, Inc. Todos los datos técnicos y el software informático de NetApp que se proporcionan en este Acuerdo tienen una naturaleza comercial y se han desarrollado exclusivamente con fondos privados. El Gobierno de EE. UU. tiene una licencia limitada, irrevocable, no exclusiva, no transferible, no sublicenciable y de alcance mundial para utilizar los Datos en relación con el contrato del Gobierno de los Estados Unidos bajo el cual se proporcionaron los Datos. Excepto que aquí se disponga lo contrario, los Datos no se pueden utilizar, desvelar, reproducir, modificar, interpretar o mostrar sin la previa aprobación por escrito de NetApp, Inc. Los derechos de licencia del Gobierno de los Estados Unidos de América y su Departamento de Defensa se limitan a los derechos identificados en la cláusula 252.227-7015(b) de la sección DFARS (FEB de 2014).

#### **Información de la marca comercial**

NETAPP, el logotipo de NETAPP y las marcas que constan en <http://www.netapp.com/TM>son marcas comerciales de NetApp, Inc. El resto de nombres de empresa y de producto pueden ser marcas comerciales de sus respectivos propietarios.